# **Stav API a trhu**

Okno "Stav API a trhu" zobrazuje status otevřeného trhu, stav API a také kurzovou hladinu pro Back/Lay.

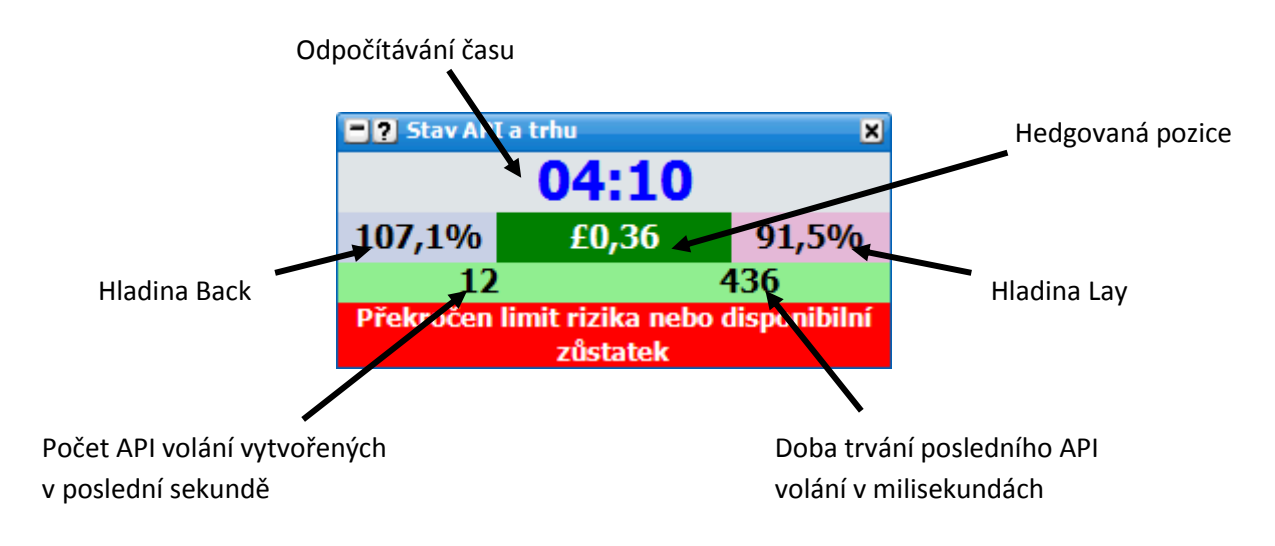

*50Okno Stav API a trhu zobrazující trvání posledního API volání.*

#### **API Informace**

Počet API volání vytvořených v poslední sekundě se bude neustále měnit, jelikož jsou pořád vytvářena volání nová. Abyste zamezili účtování speciálních Betfair poplatků, musí být celkový počet volání za sekundu 20 nebo méně. Toto zahrnuje volání vytvořená přes Betfair stránku nebo jakoukoliv jinou aplikací. Pro další informace o nastavení počtu API volání tvořených aplikací si přečtěte "Nastavení API" v **"Nápovědě"**.

Pokud je připojení na API zpomalené nebo se vyskytují jiné problémy s připojením, aplikace upozorňuje na jakékoliv volání, které překročí čas na odpověď zvolenou v "Hranice API chyby". {Poznámka: Tato hodnota se dá nastavit v menu.} Pokud je **"Hranice API chyby"** nastavena na 1000 ms, bude každé API volání překračující tuto hodnotu na odpověď červeně zvýrazněno jako na obrázku níže:

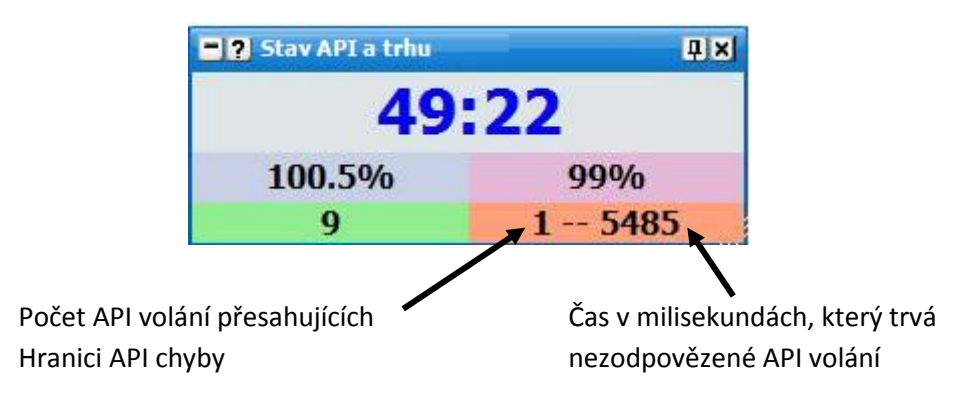

*Okno Stav API a trhu zobrazující jedno nezodpovězené API volání*

První část čísla zobrazuje celkový počet API volání, která překročila **Hranici API chyby**. Na obrázku výše je znázorněno jedno volání překračující limit. Druhá část čísla zobrazuje, jak dlouho je toto volání nezodpovězené. Na obrázku výše tedy toto volání nebylo ani po více než 5 sekundách zodpovězeno.

{Poznámka: Jelikož aplikace The Toy vysílá mnoho API volání, nemusí jedno ztracené volání znamenat problémy při běhu aplikace. Je to proto, že aplikace posílá mnoho paralelních volání na API kvůli stejné informaci. Pro více informací si přečtěte v nápovědě " Nastavení API" sekci o MPC.}

Všeobecně řečeno, pokud je počet nezodpovězených API volání 3 nebo více, pravděpodobně máte problémy s API nebo s internetovým připojením.

### **Hodiny**

V závislosti na stavu trhu se pozadí a barva hodin bude měnit:

Před oficiálním startem události – šedé pozadí s modrými čísly, která se odpočítávají dolů:

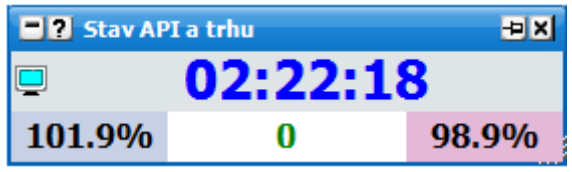

Po oficiálním startu události, ale ještě před fyzickým začátkem události – šedé pozadí s červenými čísly, která se odpočítávají nahoru:

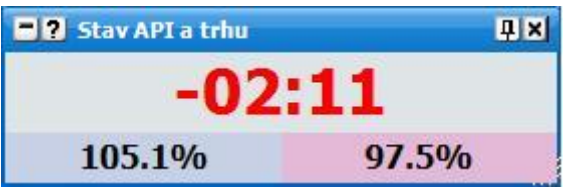

Pozastavený trh:

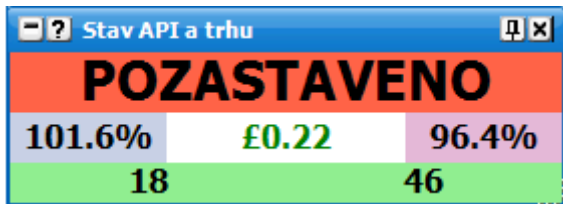

Živá událost, u které je znám přesný čas, kdy přešla na živou – zelené pozadí, černá čísla, odpočítávání nahoru:

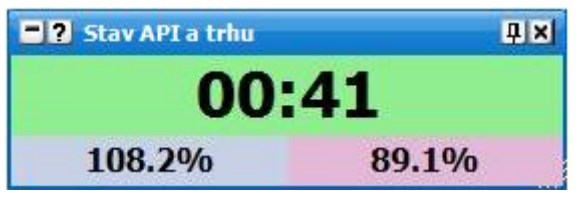

Živá událost, u které není znám přesný čas přechodu na živou – je vytvořen odhad na  $\bullet$ základě oficiálního startu události, zelené pozadí, černá čísla s hvězdičkami po stranách, odpočítávání nahoru:

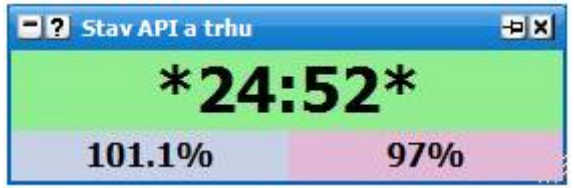

Uzavřený trh:

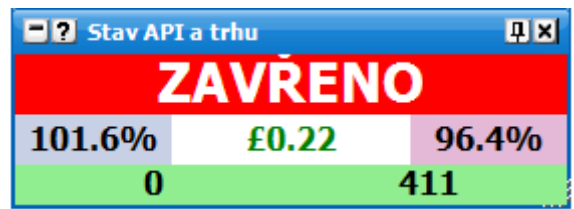

Zastavené obnovování API:

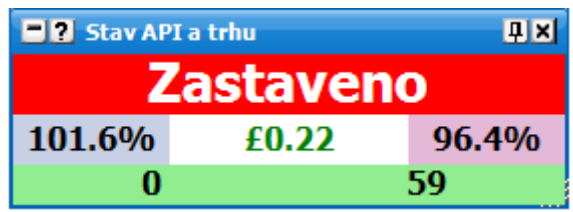

### **Hedgovaná pozice na trhu**

Pokud máte v trhu otevřenou pozici, ukazuje toto tlačítko zisk nebo ztrátu pro celý trh na základě hedgování v aktuálních kurzech. Pokud máte otevřenou {a dosud nehedgovanou} pozici, zobrazí se tlačítko se zeleným nebo červeným pozadím a bílým textem. Kliknutím se provede hedge pro celý trh. Pokud máte uzavřenou {hedgovanou} pozici, zobrazí se tlačítko jako zelený nebo červený text na bílém pozadí.

# **Volby v menu**

Kliknutí pravým tlačítkem na horní lištu okna zobrazí následující menu:

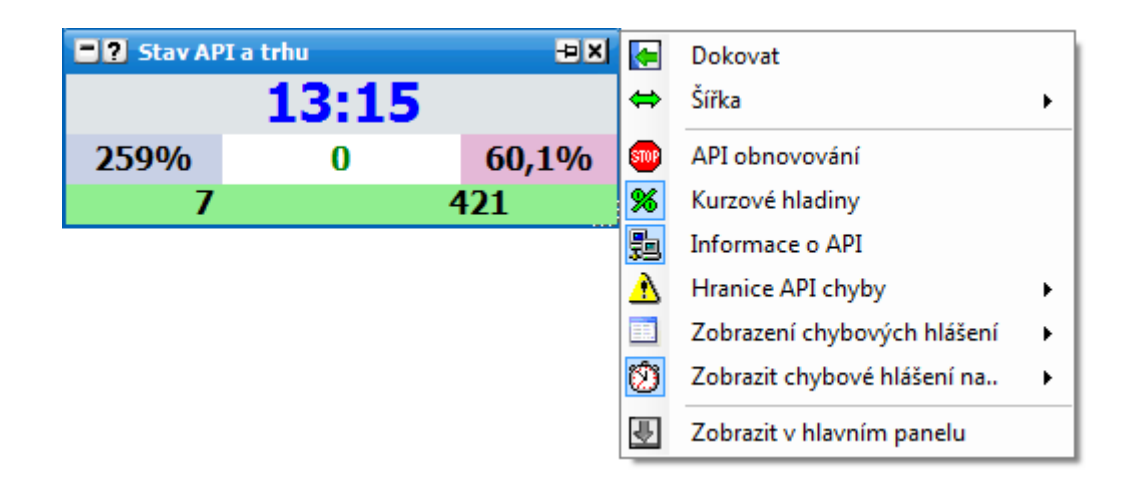

- **API obnova** zapne/vypne obnovování dat pro celou aplikaci, této akce se dá také docílit dvojitým kliknutím na plochu počítadla.
- **Kurzové hladiny** zapne/vypne zobrazení kurzové hladiny pro Back/Lay.  $\bullet$
- **Informace o API** zapne/vypne informace o API.  $\bullet$
- **Hranice API chyby** nastaví počet milisekund, po kterých se budou červeně zvýrazňovat  $\bullet$ nezodpovězená datová volání.
- **Zobrazení chybových hlášení –** nastaví, jestli se chybová hlášení budou zobrazovat v samostatném okně, nebo v tomto okně.
	- $\bullet$ **Zobrazit chybové hlášení na.**. – Jestliže je Zobrazení chybových hlášení nastaveno na "V tomto okně", nastaví, kolik sekund bude chybové hlášení zobrazeno.